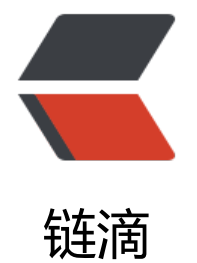

## Linux/Cen[tOS](https://ld246.com)7 安装 JDK

作者: caltong

- 原文链接:https://ld246.com/article/1502072015740
- 来源网站: [链滴](https://ld246.com/member/caltong)
- 许可协议:[署名-相同方式共享 4.0 国际 \(CC BY-SA 4.0\)](https://ld246.com/article/1502072015740)

CentOS7可以通过yum安装jdk,但是通过此方法安装的jdk会发生莫名错误。

java -version可以看到版本

java也可以看到信息

但运行javac的时候却会提示没有此命令

网上搜索了一下也没有发现解决方案,只能更换安装jdk的方法,使用rpm安装。

wget下载jdk的时候发现一个问题,直接wget加上jdk的下载地址之后下载的是html的文件但是名字 成了jdk的rpm, 其实并不能安装 (大小也就几百k, 正常是一百多m) 。

解决方案是wget后面添加一串代码。

wget --no-check-certificate --no-cookies --header "Cookie: oraclelicense=accept-secureback p-cookie" http://download.oracle.com/otn-pub/java/jdk/8u144-b01/090f390dda5b47b9b721 7dfaa008135/jdk-8u144-linux-x64.rpm

如果要下载其他版本就去官网选择对应的版本复制下载地址替换上面的代码。

下载完成后移动到/usr/java(没有就自行创建) 文件夹下运行rpm安装。

安装完成后理应配置路径,但我在实际安装完成后java javac java -version 都可以运行。所以并没有 置,具体配置方法如下。

vi /etc/profile

export JAVA\_HOME=/usr/java/jdk1.7.0\_79 export CLASSPATH=.:\$JAVA\_HOME/jre/lib/rt.jar:\$JAVA\_HOME/lib/dt.jar:\$JAVA\_HOME/lib/too s.jar export PATH=\$PATH:\$JAVA\_HOME/bin

具体版本号和路径自行修改就行。